## Student Connect – Online Report Cards

Student Connect is an online service that allows students to view school-related information like report cards, schedules, and transcripts, along with a variety of others. Starting this year, report cards will only be available through Student Connect, and this guide will walk you through the steps to view your report card online.

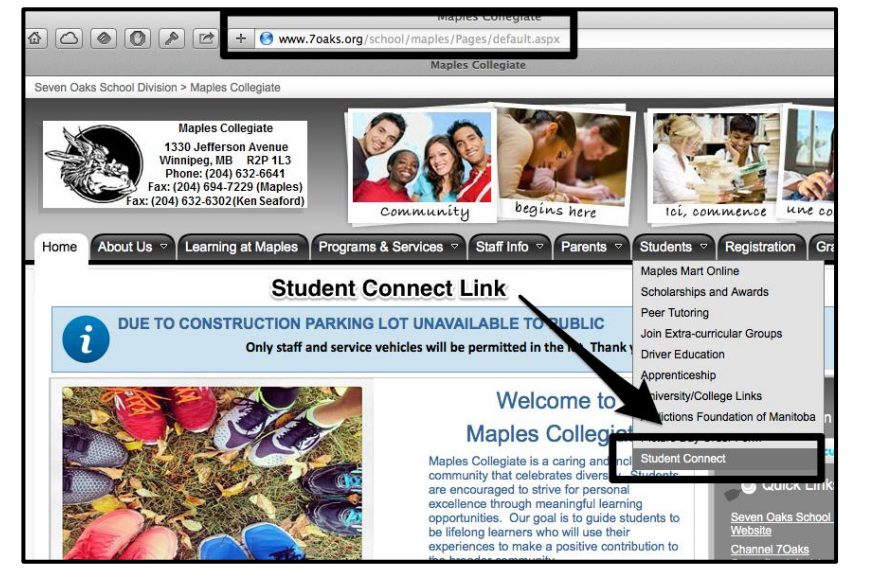

- 1.) Visit our Maples website at **[www.7oaks.org/school/maples](http://www.7oaks.org/school/maples)**
- 2.) Move your mouse over the **Students** tab and click on the link **Student Connect** at the bottom of the dropdown menu.

- 3.) Enter your **Network ID** (firstname.lastname – all lowercase)
- 4.) Enter your password. Both your Network ID and password are available from your TA teacher.

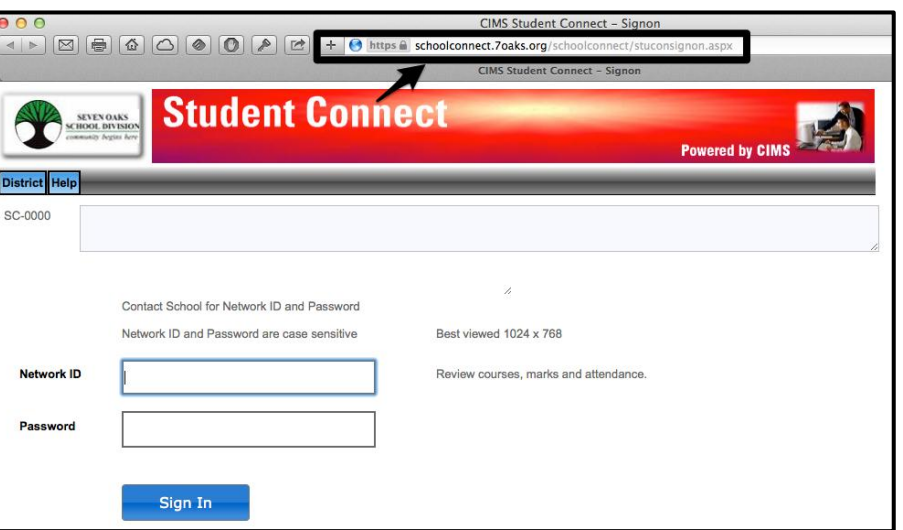

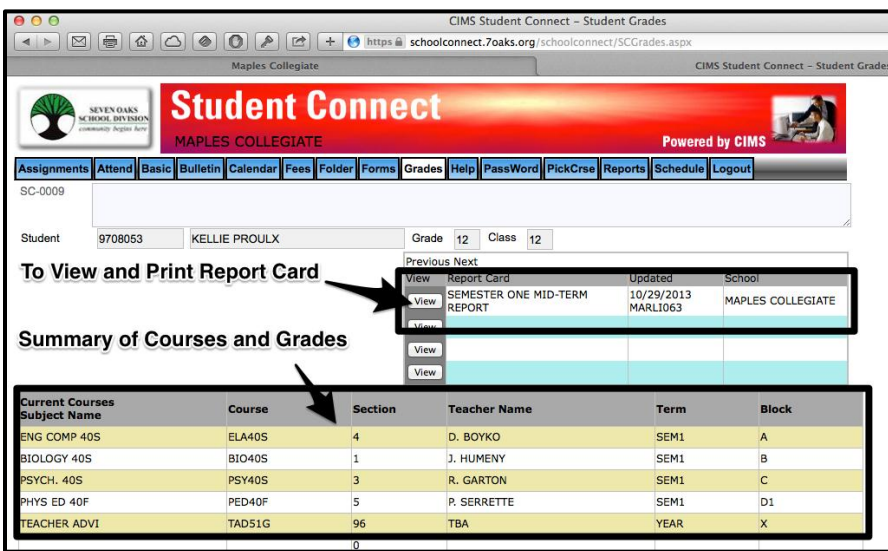

- 5.) Once logged in, you can view your report card (along with other pieces of information). To view your report card, move your mouse over the **Grades** tab, and select **Current Grades.**
- 6.) To print your report card, select **View** from the middle of the webpage and print the file that opens. You can also view a summary of your courses and grades at the bottom of the webpage.

*In addition to being able to access your report card, you also have access to a variety of pieces of school-related information:*

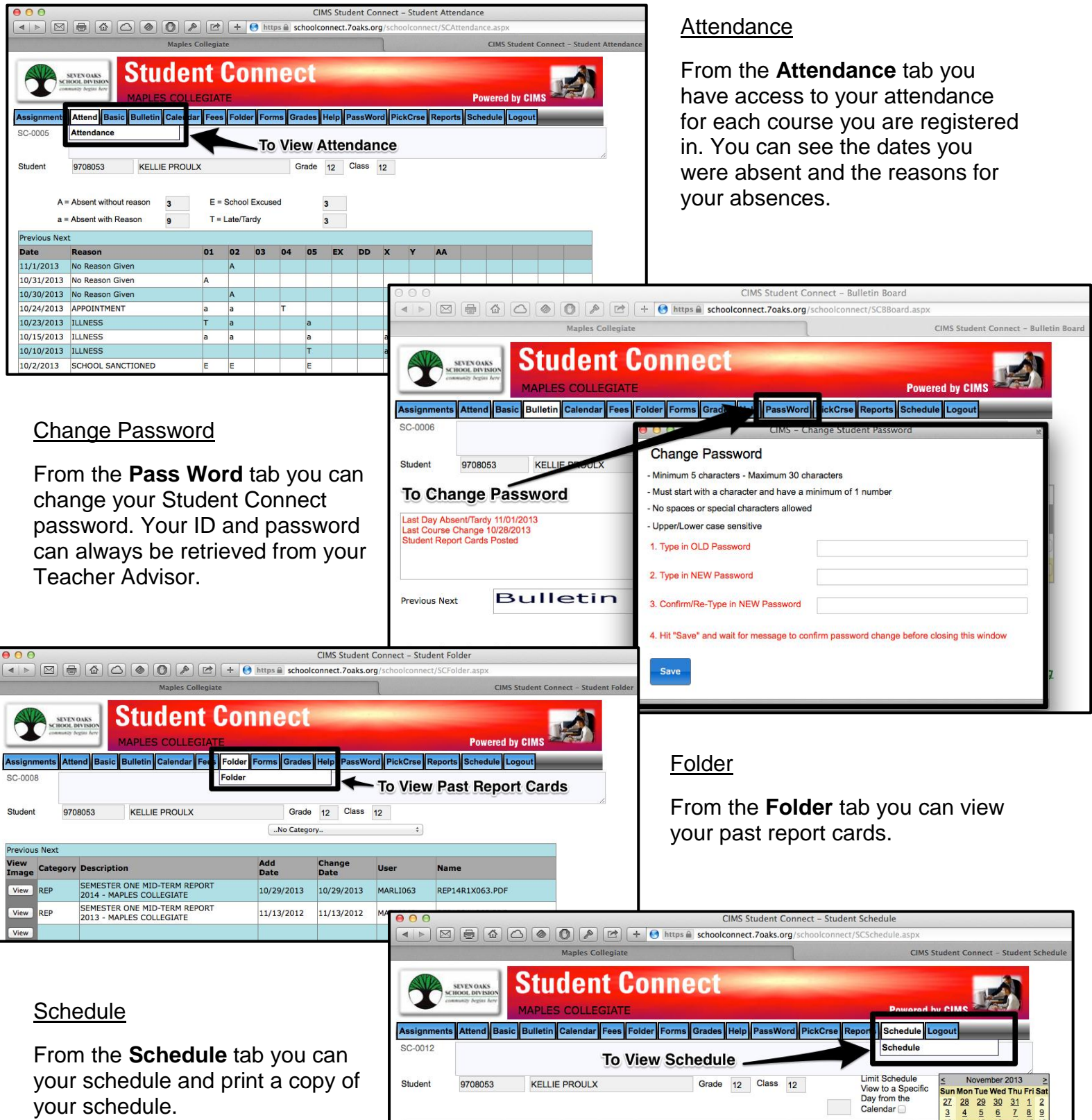

Section PreReq Teacher Name

view D. BOYKO

view J. HUMENY

view P. SERRETTE

TBA

R. GARTON

**Subject Name** 

ENG COMP 40S

BIOLOGY 40S

PSYCH. 40S

PHYS ED 40F

TEACHER ADVI

Course

**ELA40S** 

**BIO40S** 

**PSY40S** 

PED40F

**TAD51G** 

 $\overline{4}$ 

 $\vert$ 1

 $\overline{3}$ 

 $\sf s$ 

96

 $\overline{\mathbf{0}}$ 

Absent Absent School Late  $\frac{23}{2}$ <br>No Reason Excused Tardy  $\frac{30}{2}$ 

 $\mathbf{o}$ 

 $\mathbf{1}$ 

 $\overline{2}$ 

 $\circ$ 

 $\bullet$  $\overline{\mathbf{0}}$ 

 $\mathbf{1}$ 

 $\mathbf{1}$ 

 $\mathbf{1}$ 

 $\circ$ 

 $\mathbf{0}$ 

 $\overline{\mathbf{0}}$ 

**Block Room** 

226

135

233

GYM<sub>1</sub>

A122

 $\bullet$ 

 $\overline{2}$  $\overline{2}$ 

 $\bullet$ 

 $\overline{\mathbf{0}}$ 

 $\bullet$ 

 $\overline{\mathfrak{o}}$  $\overline{\mathbf{0}}$ 

 $\overline{\mathbf{3}}$ 

 $\overline{2}$ 

 $\circ$ 

 $\overline{2}$ 

 $\,$  A  $\,$ 

 $\overline{B}$ 

 $\mathsf{c}$ 

 $D1$ 

 $\mathsf{x}$ 

Term

SEM1

SEM1

SEM1

SEM1

YEAR